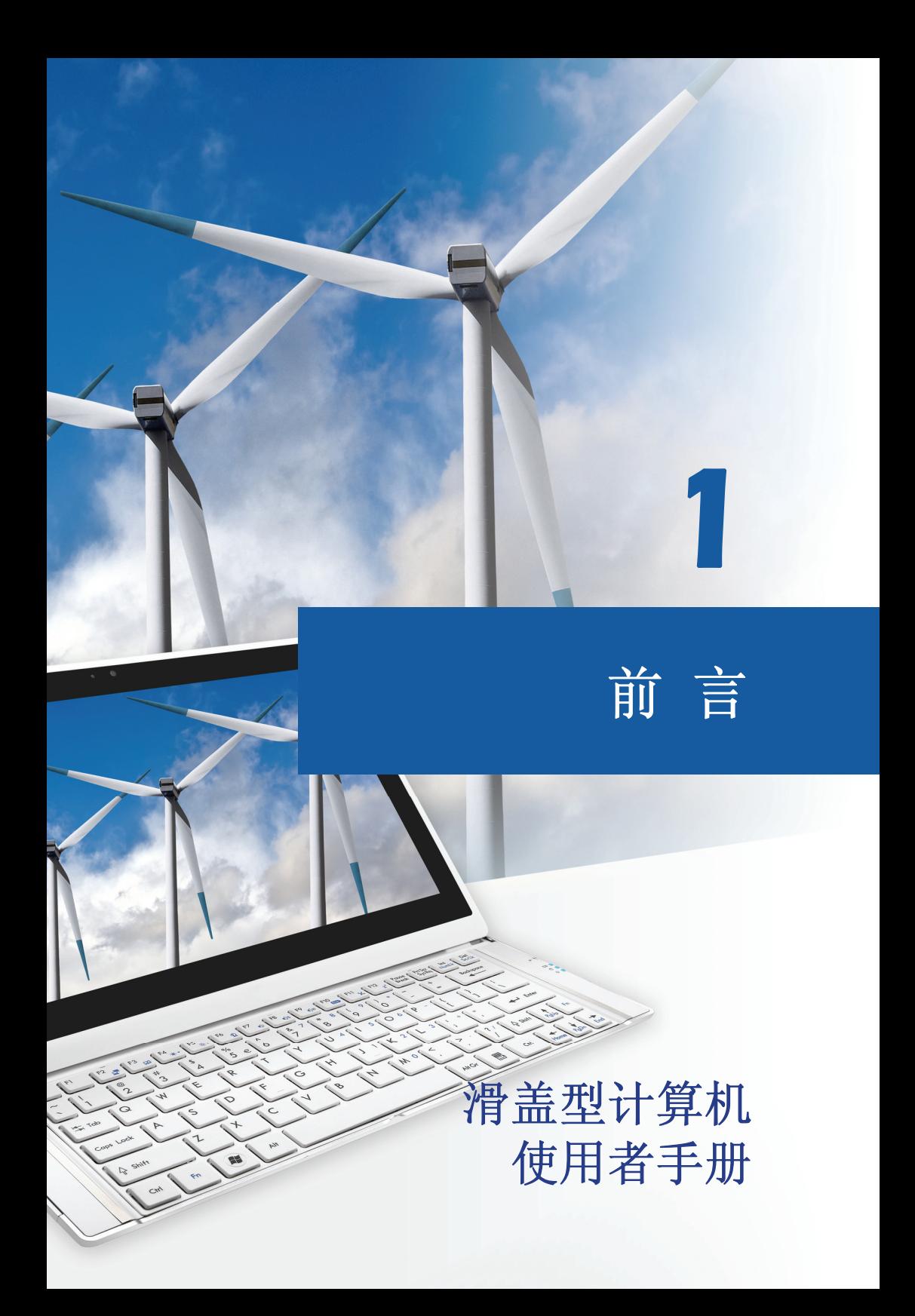

目录

# 第一章: 前言

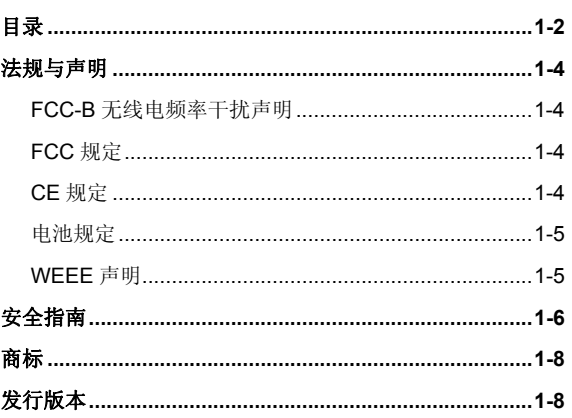

# 第二章: 简 介

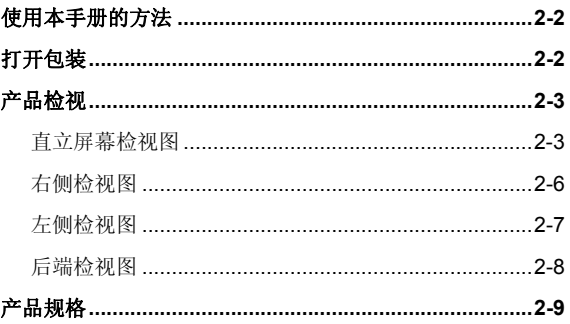

# 第三章: 使用入门

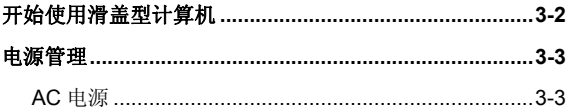

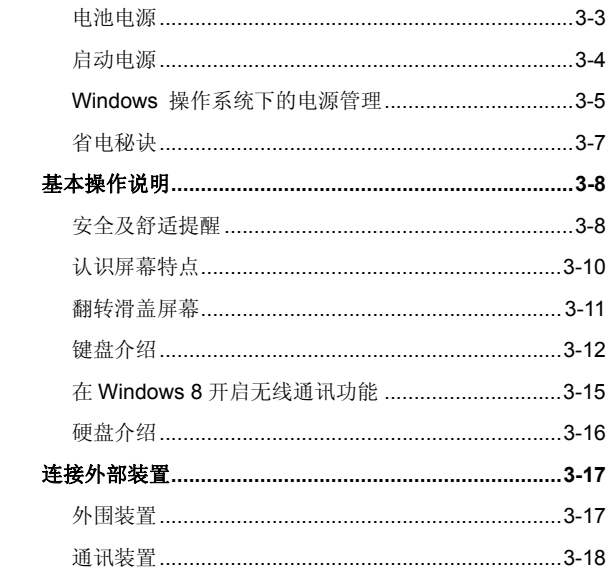

◆ 法规与声明

#### **FCC-B** 无线电频率干扰声明

本装置经测试并证明符合 FCC 法规第 15 节 B 类数字装置的规范。这些规范的目的在于针对住宅 区所产生的有害干扰,提供合理的防护。由于本装置会产生、使用及发射无线电频率能量,若未 遵循操作指示安装与使用本设备,可能对无线通讯造成不良的干扰。然而在特定的安装情形下, 仍有产生干扰的可能。请藉由关闭再开启本装置电源,来判定是否对无线电或电视收讯造成有害 干扰:若有的话,建议您以下列方法来修正干扰情形:

- 重新调整接收天线的方向或位置
- 拉大本装置与接收器间的距离
- 将本装置及接收器分别插到不同电路的插座上
- 请教经销商或有经验的无线电或电视技术人员

#### 说明:

- 未获标准管制单位明确核可之变更或修改,会让使用者丧失操作本装置的权利。
- 须使用屏蔽线及 AC 电源线,以符合电磁辐射限制。

# **FCC** 规定

本装置符合 FCC 法规第 15 节 B 类数字装置的标准,并依下列二个前提操作:

- 本装置不得产生有害的电波干扰。
- 本装置接收所有可能接收到的电波干扰,包含可能造成不必要的电波干扰。

# **CE** 规定

● 本装置符合欧盟主要安全规范及其它相关条款规定。

# 电池规范

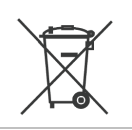

#### 欧盟:

电池、电池组及蓄电池不可当作未分类的家庭废弃物弃置。 请依据 当地法规使用公共回收系统退回、回收或处理电池。

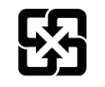

#### 台湾:

为了保护环境安全,废弃电池应进行回收处置。

廢電池請回收

#### 美国加州:

钮扣型电池可能包含高氯酸盐物质,因此在加州内回收或弃置时,需经特殊处理。如需更进 一步的信息,请造访: http://www.dtsc.ca.gov/hazardouswaste/perchlorate/

#### 锂电安全使用指南

注意: 电池若未正确更换,可能会爆炸。请用原厂建议之同款或同等级的电池来更换。请依 原厂指示处理废弃电池。

#### **WEEE** 声明

欧盟已制订有关废电机电子设备法令,亦即自 2005 年 8 月 13 日生效的 2002/96/EC,明文规定「电机电子设备产品」不可再以都市废弃物处理,且 所有相关电子设备制造商,均须在产品使用寿命结束后进行回收。

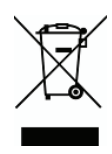

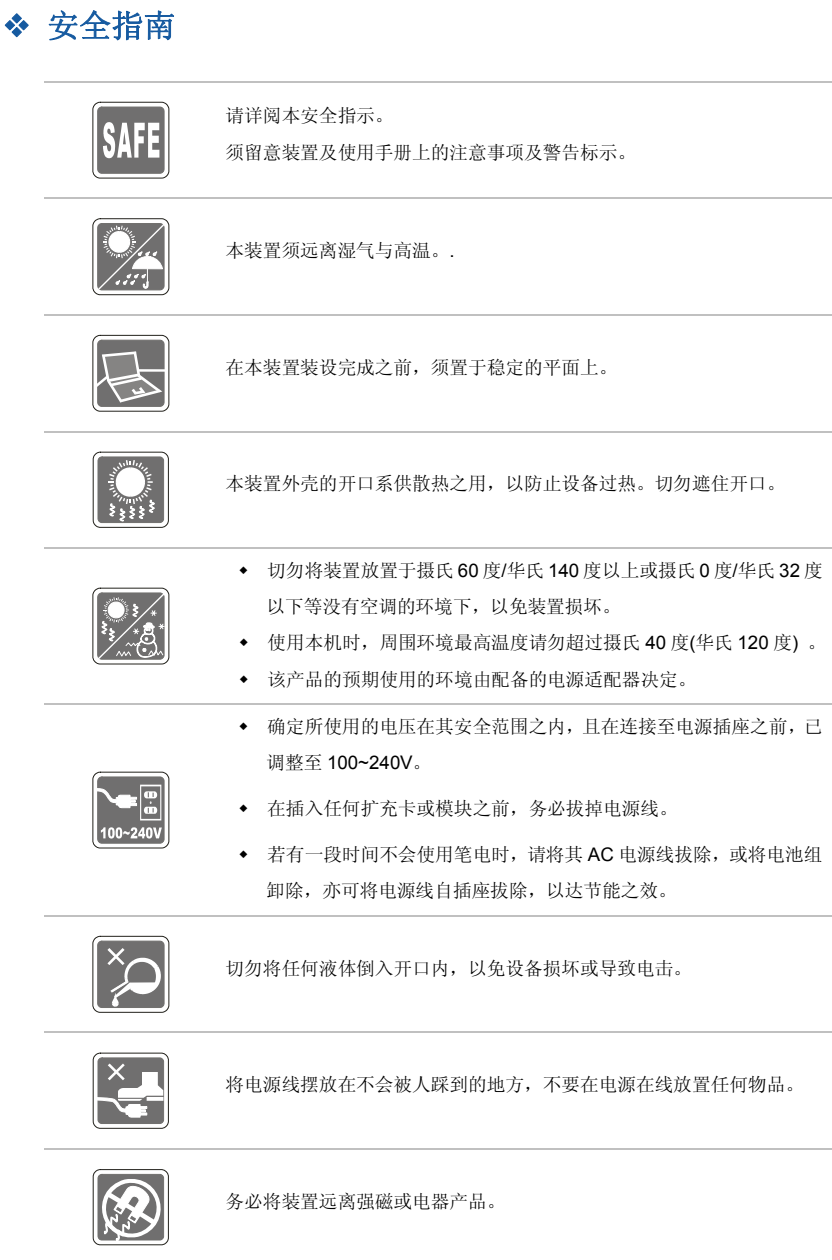

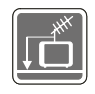

- 安装电视的同轴电缆时,务必确认该电缆外的金属遮蔽层必须接地。
- 电缆配置系统之接地需求必须符合美国国家电气法规(National Electrical Code, NEC) ANSI/NFPA 70 规范下 820.93 一节内的条款 (室外同轴电缆防护遮蔽层之接地规范)。

- 为避免因更换不当电池导致爆炸,请务必使用由原厂建议之同款或同 等级的电池。
- 务必将电池放在安全场所。

发生下列任一状况时,请将本装置交由维修人员检查:

电源线或插头损坏。

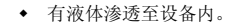

- 装置曝露于水气当中。
- 装置无法正常运作,或您依照使用手册后仍无法让本装置运作。
- 装置曾掉落且损坏。
- 装置有明显的破损痕迹。

绿色产品特色

- 使用或闲置本装置时得以减少能源消耗。
- 有限使用有害物质以减少危害环境与健康。
- 易于拆装与回收。
- 鼓励回收使用以减少自然资源的损耗。
- 藉由简易的产品升级来延长产品的使用寿命。
- 经由回收策略来降低固体废弃物。

环境方针

- 本装置及其零组件在设计时即设定为废弃时可回收,请勿任意丢弃。
- 请联络当地经销商有关处理及回收的讯息。

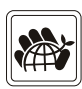

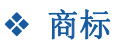

- 所有的商标均为其个别物主的财产。
- SRS Premium Sound、SRS 及符号是 SRS Labs ,Inc 的注册商标。
- THX 及 THX TruStudio Pro 为 THX Ltd 的注册商标。

# 发行版本

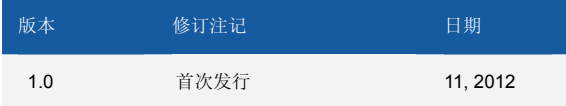

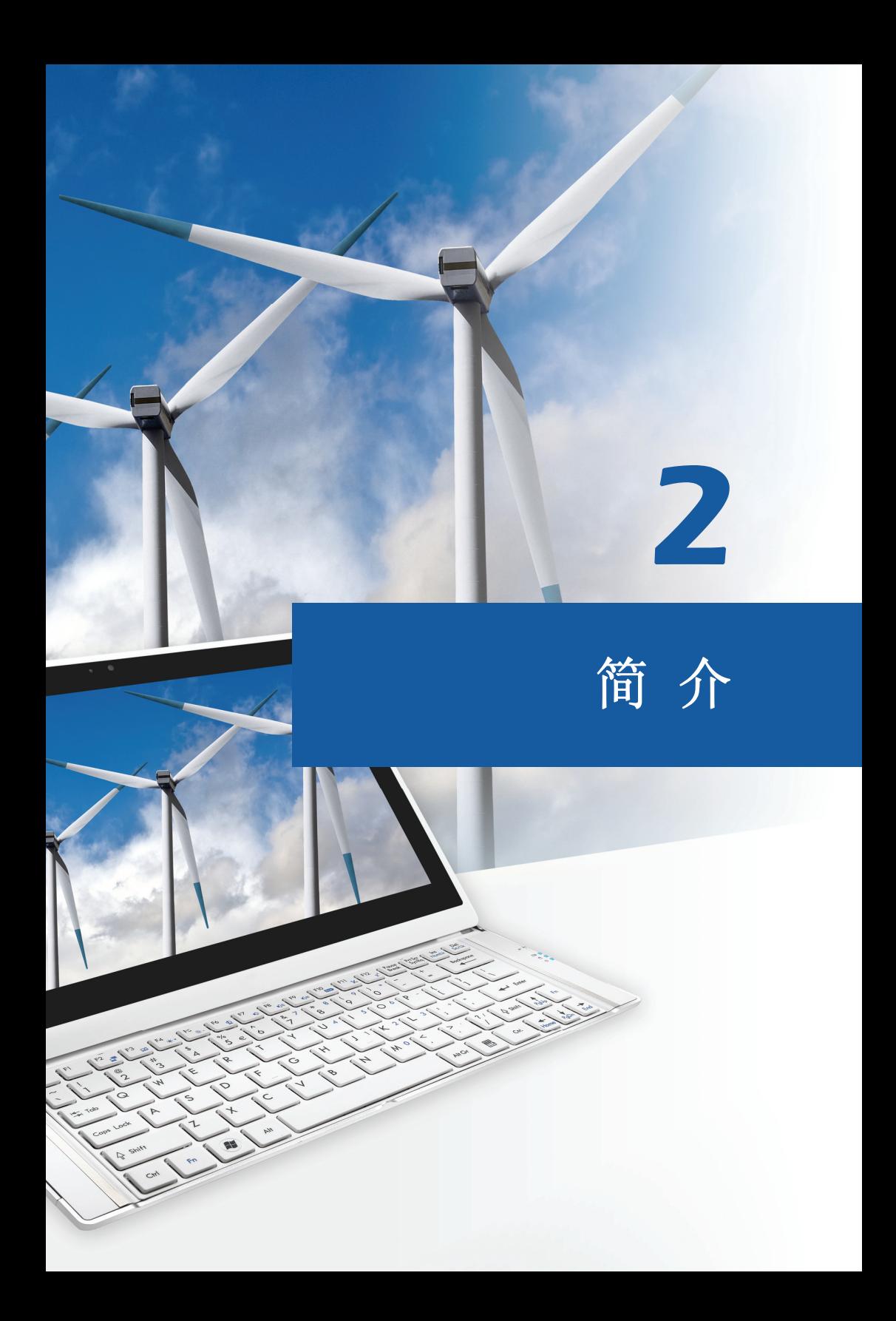

感谢您选择由我们精心设计的滑盖型计算机,此款精致的滑盖型计算机将让您体验愉快与专业的 使用经验。我们很荣幸地让我们的使用者知道此款滑盖型计算机已通过完善的全面测试,并承袭 我们一贯的可靠信誉和客户满意度。

# ◆ 使用本手册的方法

本手册提供关于此款滑盖型计算机的使用说明及图解,建议您在开始使用滑盖型计算机前,详细 阅读本手册。

第一章: 前言, 使用本滑盖型计算机时相关的安全需知及注意事项。建议您于首次使用时详阅上 述说明。

第二章: 简介, 介绍此款滑盖型计算机的各项配件, 拆开包装盒后, 请检查配件是否齐全, 如果 任何配件有缺失,请联络销售此款滑盖型计算机的经销商。另外本章还提供此款滑盖型计算机的 规格,介绍各项功能键、快速启动按钮、连接器、LED 灯号和外观等。

第三章: 使用入门,说明键盘、触控板、硬盘的基本操作。指导您按部就班地连接各式外接装置、 通讯设置等,有助于您在使用时更加得心应手。

# ◆ 打开包装

首先,打开装运的纸箱,仔细检查包装内所有的项目。如果以下内含项目损坏或缺失,请立即连 络您当地的经销商。请保留包装外盒及包装材料,以供日后运送装置使用。包装内应包含如下配 件:

- y 滑盖型计算机
- y 快速入门手册
- y 高容量锂离子电池
- y 变压器及电源线
- y 滑盖型计算机携带包 (选配)
- y 软件光盘,内含驱动程序、公用程序以及选配复原功能等

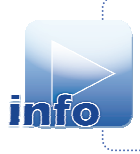

以上所列之配件仅供参考,若有变更恕不 通知。

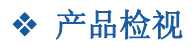

本节提供滑盖型计算机的基本说明。阅读以下说明将帮助您在使用计算机前更清楚其外观。请注 意本章滑盖型计算机示意图仅供参考,有可能与您实际购买的产品不同。

# 直立屏幕检视图

下列检视图及说明将带您浏览个人滑盖型计算机的主要操作区域。

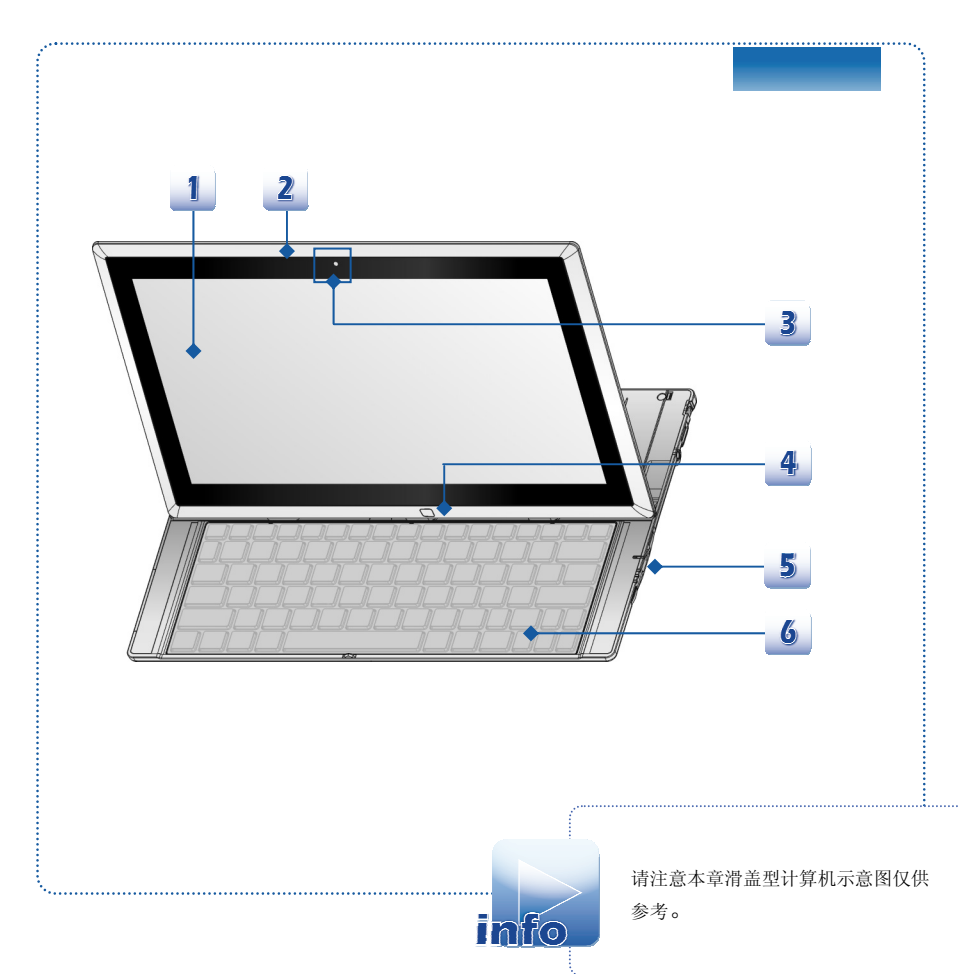

#### **1.** 多点触控 **IPS** 屏幕显示器

本滑盖型计算机配备 10 点触控触控式 IPS 屏幕显示器,此屏幕在各种角度浏览都可拥有连 续及正确的色彩,使得屏幕的使用因为生动且清晰的画面而更加舒适。使用者可使用手指来 操作多媒体交互式信息、玩游戏、阅读电子书、制作文件、设计特殊效果、创作美术或摄影 作品、浏览网络等。

#### **2.** 光源感应器

当光源感应器启动时,本滑盖型计算机可侦测周围光源的强弱以自动调整屏幕显示器之亮度 高低。在桌面找到光源感应器符号可确认此功能之状态 **[** 设定/ 变更计算机设定/ 一般/ 屏

#### 幕 ]。

#### **3.** 视讯摄影机

- 内建视讯摄影机可使用在影像摄影、录像、视讯、以及其它交互式应用程序。
- 视讯摄影机 LED 灯号, 位于视讯摄影机旁边, 当视讯摄影机启用时灯号亮起, 功能关 闭时,灯号熄灭。
- **4. Windows** 按键
- 按此 Windows 按键可展开 Windows 的开始画面。
- **5. Status LED**

正中

 $\cdot$   $\vdash$ 

# 电池状态

- 电池正在充电时会显示蓝色灯光。
- 闪烁琥珀色灯光时表示电池可能故障,建议更换原厂新电池。
- 请洽询当地经销商,以购买原厂建议之同等级电池进行替换。
- 充电结束或移除 AC 电源时指示灯会熄灭。

#### 硬盘**/** 光驱使用中

存取硬盘或光驱时会闪烁蓝色灯光。

#### 电源 **LED** 灯号

- 灯号亮蓝色表示滑盖型计算机的电源启动。
- 关闭本滑盖型则灯号熄灭。

#### **6.** 键盘

内建键盘提供一般标准键盘的功能。

#### 快速启动**[Fn]**按钮

使用键盘上的[Fn]钮可启动特定应用程序或工具。藉由这些快速启动[Fn]钮的协助,有助于您 在使用时更加流畅。

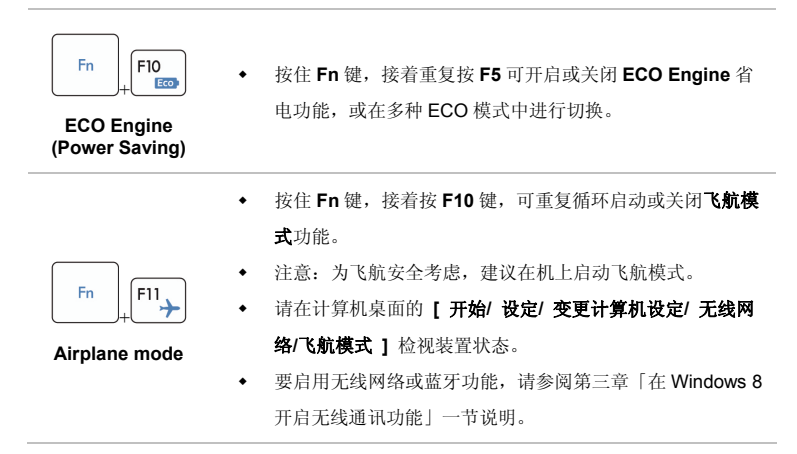

右侧检视图

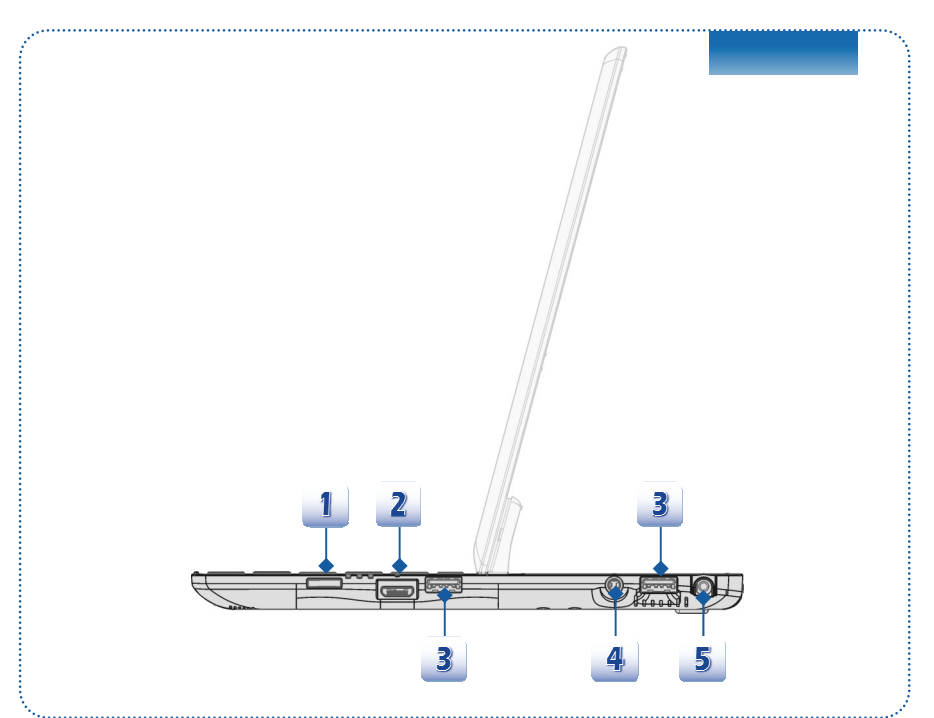

#### **1.** 电源按键

按本键启动或关闭滑盖型计算机。按本键将计算机自睡眠状态唤醒。

#### 2. HDMI 连接埠 **HDITII**

HDMI (High Definition Multimedia Interface) (高画质多媒体接口) 为个人计算机、显示器或 消费型电子产品的新式标准接口,以单一连接线来支持标准或增强型高分辨率影像及多声道 数字音响。

**3. USB 3.0** 埠

USB 3.0 埠为高速 USB 埠, 是为高速传输接口, 可连接多元的装置, 例如: 数据储存装置、 硬盘、或影音相机设备,提供高速的数据传输优势。

#### **4.** 耳机连接埠

用于外接喇叭或耳机。

#### **5.** 电源插孔

连接变压器以提供计算机电力。

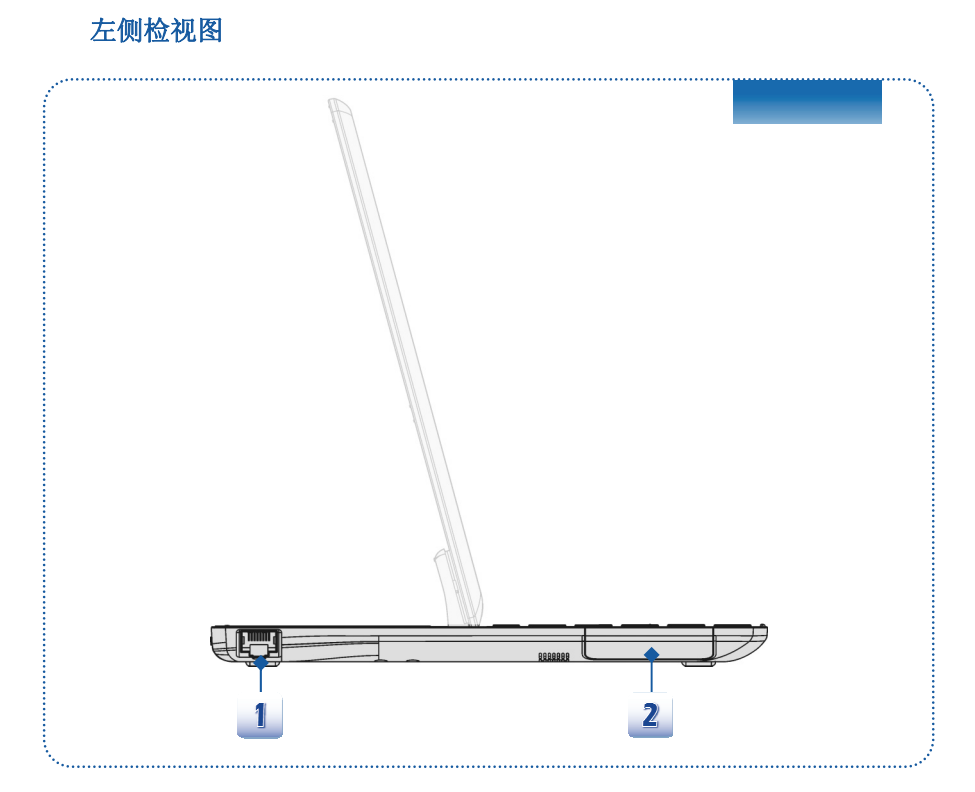

#### **1. RJ-45** 插孔

10/100/1000 以太网络插孔用于连接网络线以进行网络联机。

#### **2.** 保留孔位

请勿尝试移除本保护盖,否则可能造成产品保固失效。

# 后端检视图

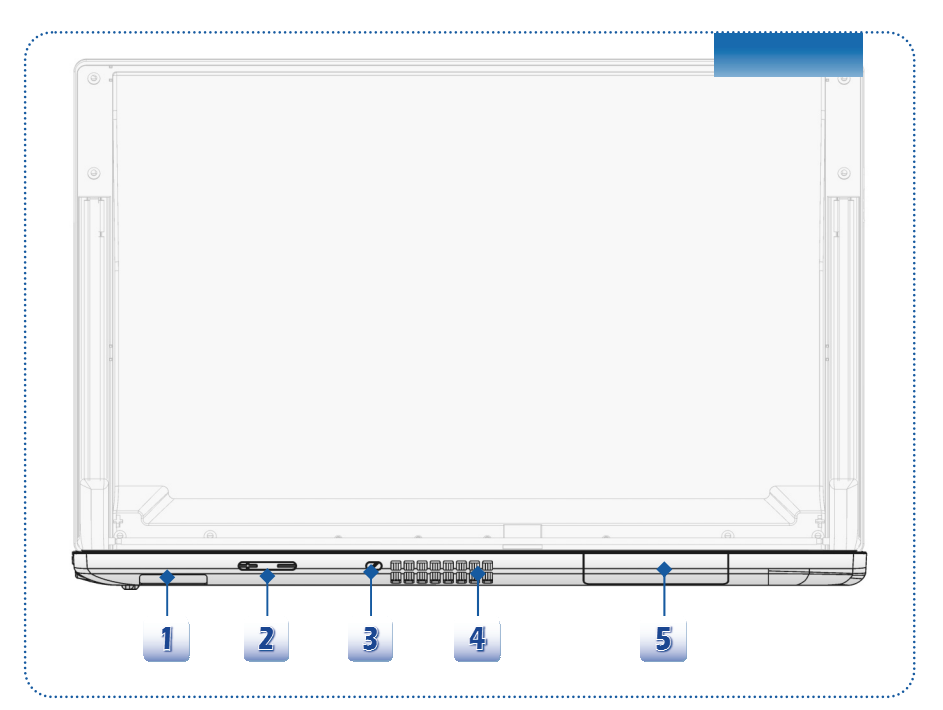

#### **1.** 卡片阅读机

计算机内建卡片阅读机支持 MMC (Multi-Media Card)及 SD (Secure Digital)卡。请洽当地经 销商取得进一步正确数据,并注意本机所支持的记忆卡若有改变不另行通知。

#### **2.** 增加音量 **/**降低音量 按键

按增加音量或降低音量按键来增加或降低本滑盖型计算机的声音音量。

#### **3.** 屏幕锁定按键

本设备内建 G-sensor 模块,让使用者可以更自在的使用 IPS 屏幕浏览网页、文件,或照片。 每当屏幕被旋转时,屏幕内的画面将自动转向以符合直式或横式之使用方式。按一下**屏幕锁** 定按键可以锁定屏幕,关闭屏幕自动转向功能。

#### **4.** 风扇

风扇是设计用来冷却系统。请勿堵塞风扇口以利空气流通。

#### **5.** 保留孔位

请勿尝试移除本保护盖,否则可能造成产品保固失效。

# 产品规格

本规格表若有变动恕不另行通知,实际商品的销售视地区之不同而有差异,详细规格信息请洽当 地经销商。

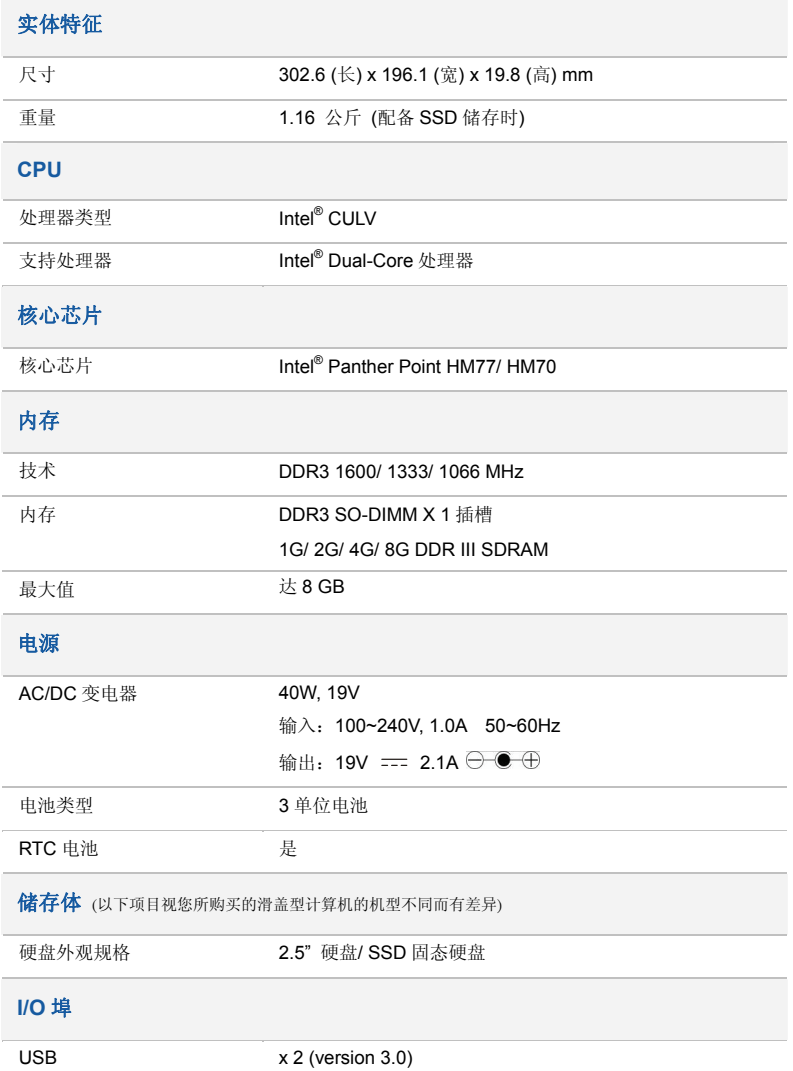

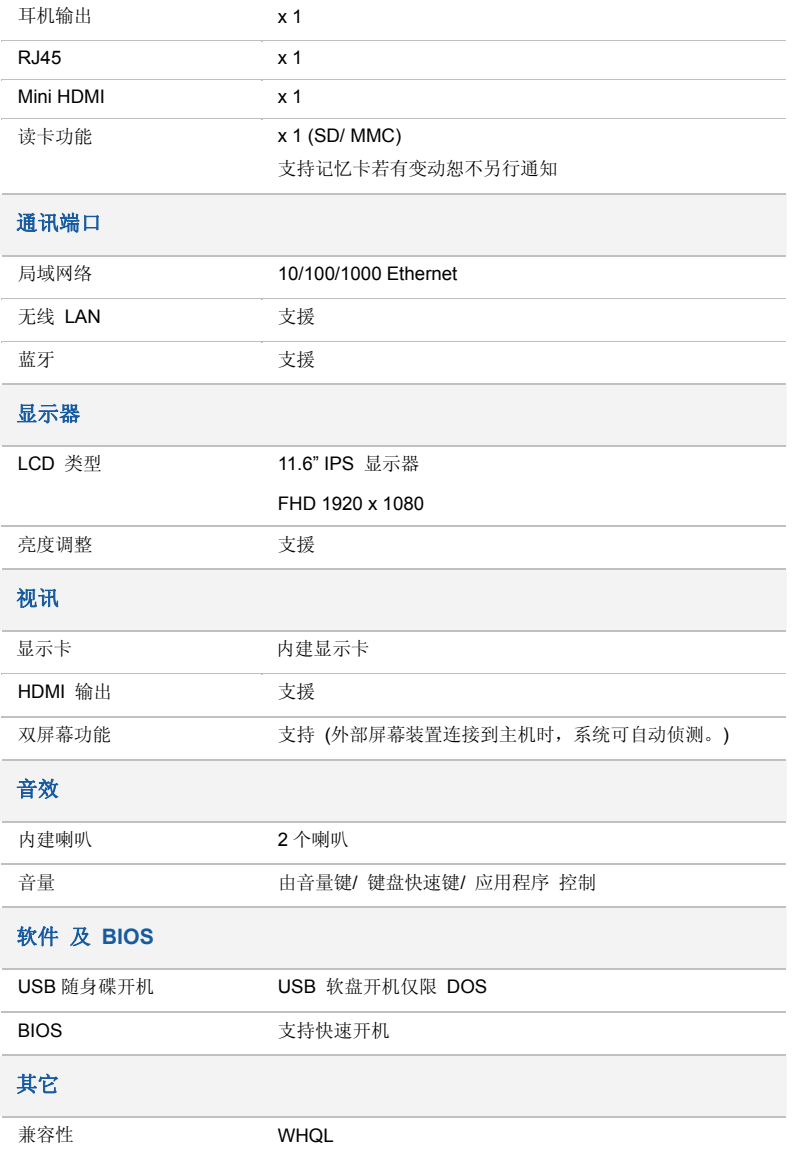

# 3

# 使用入门

# 开始使用滑盖型计算机

若是本滑盖型计算机的初次使用者,建议您依循以下图文的指示开始使用本滑盖型计算机。

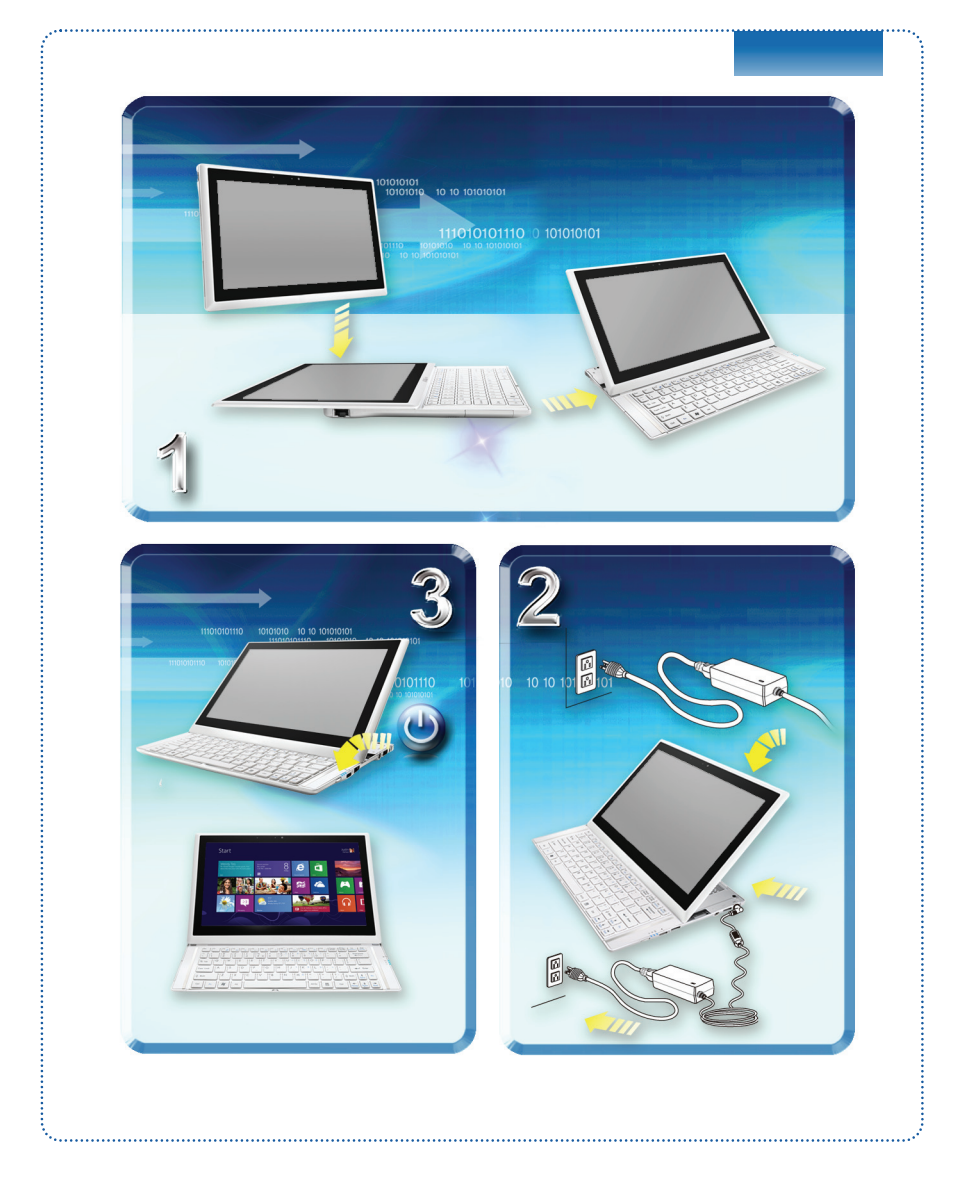

# ◆ 电源管理

#### **AC** 电源

第一次使用滑盖型计算机时, 建议您连接变压器并使用 AC 电源。连接变压器后, 电池便会立即 充电。

请注意包装内的变压器适用于您的滑盖型计算机;使用其它型号的变压器可能会对计算机或计算机 上的其它装置造成损害。

因变压器使用中会产生热气,故请勿以物品覆盖变压器。

#### 电池电源

您的滑盖型计算机配备有高容量锂离子电池组。充电式锂离子电池组为计算机的内部电力来源。

请勿尝试拆解电池组,以免电池组损坏。另外,请注意电池组保固部份,若由未授权人员自行拆除, 保固立即失效。

请遵循当地的法律及规定来丢弃用过的电池组。

建议您准备备用电池组以利提供计算机充足的电力,请连系当地经销商购买与您的滑盖型计算机兼 容之电池组。

#### 保持电池电力

保持足够的电池电力,对维持系统正常运作来说非常重要。若未能有效地管理电池电力,已储存的 数据及自订设定可能会遗失。

遵循下列提示可有效延长电池寿命,避免电池突然没电。

- 若系统将闲置一阵子,请暂停系统作业,或缩短暂停定时器的时间间隔。
- 若长时间不用,则请直接关闭系统。
- 关闭不必要的设定,或移除闲置的外围设备。
- 尽可能让计算机连上变压器。

#### 电池组充电

请注意下列电池组充电事项:

- 使用系统、暂停系统作业、关机并关闭系统,上述动作均不会中断电池组的充电过程。
- 电池组使用锂离子电池,并没有「记忆效果」,因此开始充电前,不需先将电池组放电。 但若要将电池的使用时间最佳化,我们建议一个月将电力用尽一次。
- 实际的充电时间会视使用的应用程序而定。

## 启动电源

长按电源按键即可启动本滑盖型计算机的电源。

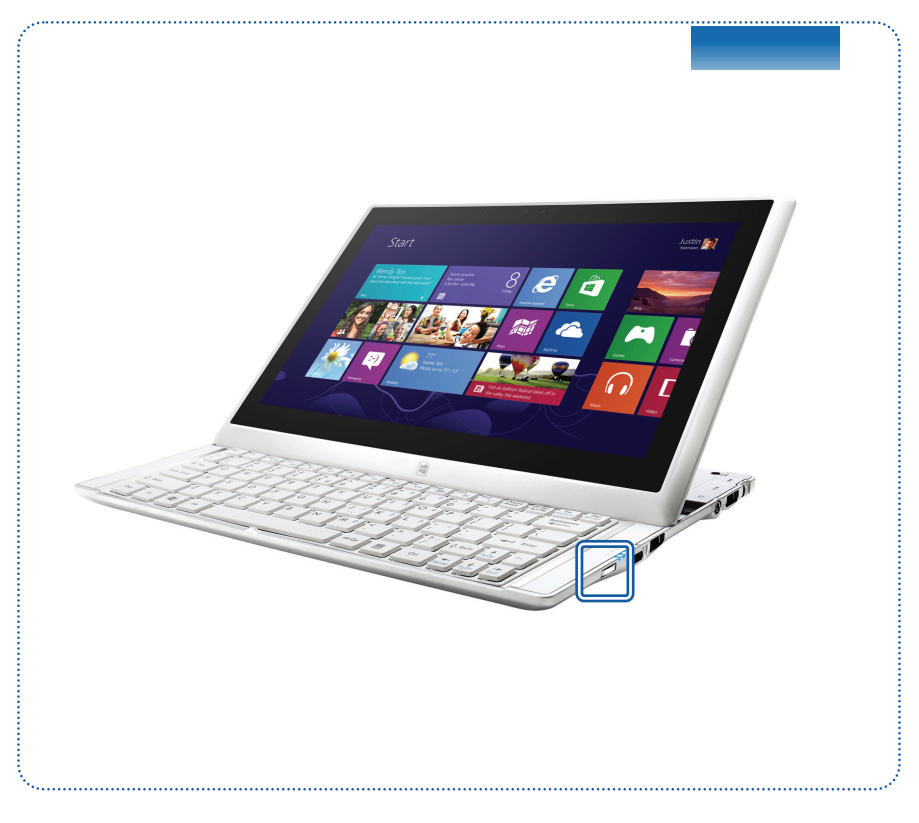

# **Windows** 操作系统下的电源管理

个人计算机及屏幕的电源管理不仅能节省电力,同时也能替地球节能减碳。因此在未使用计算机时, 请将屏幕电源关闭或将计算机设为待机/ 休眠模式。

请依以下指示在 Windows 操作系统下调整电源管理设定:

Windows 操作系统下的「电源选项」字段用来调整屏幕、硬盘及电池等项目的电源管理。 将光标移动到屏幕左下角, 「开始」图示会出现, 在该图标按鼠标右键即出现选项。 选取「控制台」。 Programs and Features **Mobility Center** Start **Power Options Event Viewer** System **Device Manager** Disk Management Computer Management **Command Prompt** Command Prompt (Admin) **Task Manager Control Panel File Explorer** Search Run Desktop  $\mathbf{z}$ 按下「系统与安全性」。 **System and Security** Review your computer's status Save backup copies of your files with File History Find and fix problems 接着选「电源选项」。 3 **Power Options** Require a password when the computer wakes | Change what the power buttons do Change when the computer sleeps

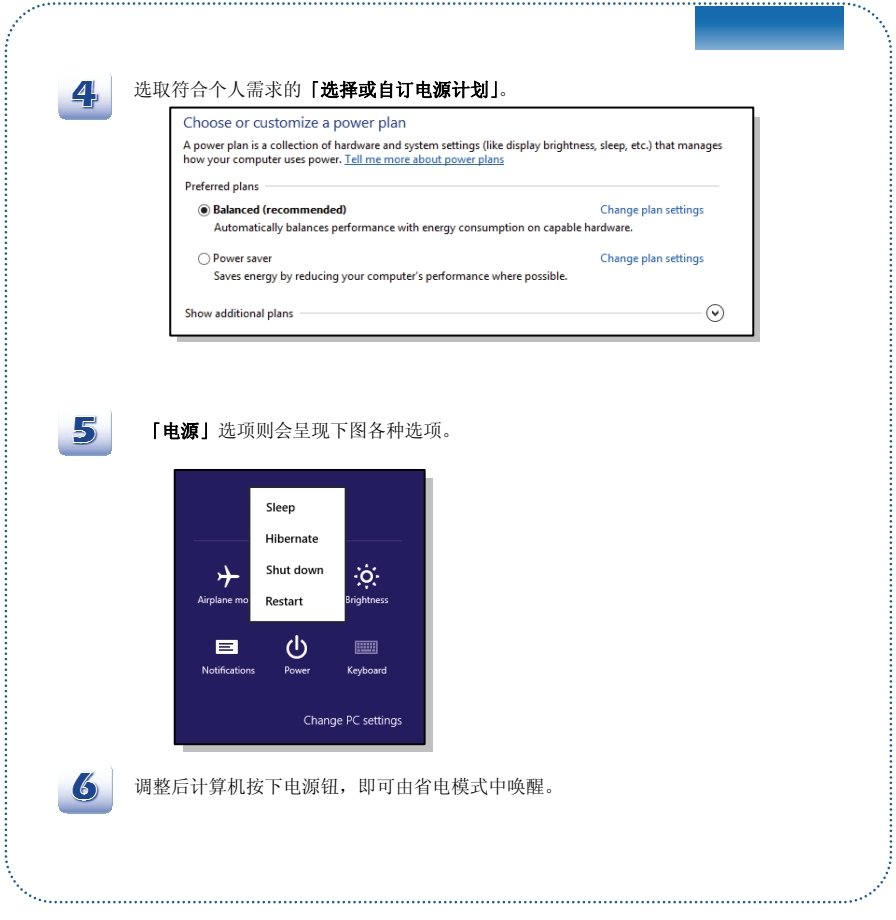

## 省电秘诀

- 1. 启动 ECO 省电功能以管理计算机的耗电量
- 2. 计算机未使用时,关闭屏幕电源。
- 3. 使用快速键 Fn 加上 F12 睡眠模式进入省电功能
- 4. 调整 Windows 操作系统中的「电源选项」,将电源管理功能发挥到极致。
- 5. 计算机若一段时间未使用,请拔除电源、卸除电池组或将插座电源关闭,以达节能减碳 之效。

当系统闲置时,系统电源管理功能将启动低耗电或 Sleep (睡眠) 模式。选用能源之星 (ENERGY STAR) 认证合格之显示器时,系统电源管理功能将同步支持显示器节能。为落实节能,在使用 AC 电源时,电源管理功能已预设以下节能措施。

- 系统闲置 5 分钟后关闭显示器
- 系统闲置 10 分钟后启动睡眠模式

当按下电源按键可将计算机从省电模式中唤醒。若网络唤醒功能 Wake On LAN (WOL)被启动时, 计算机也可以响应网络讯号而自省电模式中唤醒。

# 基本操作说明

如果您是刚使用滑盖型计算机的新手,请阅读下列提示,好让您能以安全及舒适的方式来使用本计算 机。

# 安全及舒适提醒

滑盖型计算机为可携式平台,让您能在任何地方使用。但若要长时间使用滑盖型计算机,选择良好 的工作环境就显得特别重要了。

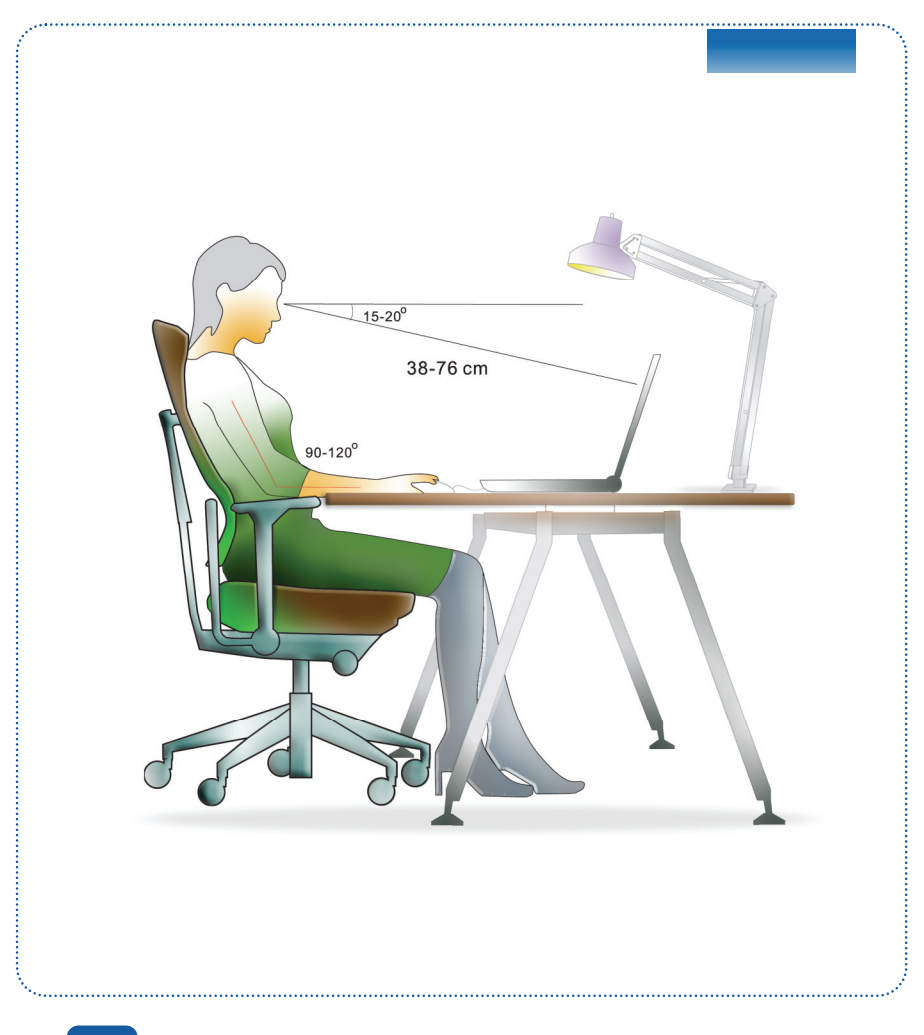

- 1. 工作区域应具备足够的照明。
- 2. 选择适当的桌椅,并依使用时的姿势调整高度。
- 3. 坐在有靠背的椅子上时,请调整椅背的高度以舒适地支撑您的背部。
- 4. 将脚自然平放在地上,让膝盖和手肘在操作时放在适当的位置 (约 90 度)。
- 5. 将手自然放在桌上以支撑手腕。
- 6. 调整 LCD 面板的角度及位置,以取得最佳的观看角度。
- 7. 避免在会造成不适的地方使用滑盖型计算机。
- 8. 经常变换操作计算机时的姿势。
- 9. 经常伸展身体运动。
- 10. 在工作一段时间后,记得要休息一下。

# 认识屏幕特点

#### 多点触控 **IPS** 屏幕显示器

本滑盖型计算机配备 10 点触控触控式 IPS 屏幕显示器, 此屏幕在各种角度浏览都可拥有连续及正 确的色彩,使得屏幕的使用因为生动且清晰的画面而更加舒适。使用者可使用手指来操作多媒体交 互式信息、玩游戏、阅读电子书、制作文件、设计特殊效果、创作美术或摄影作品、浏览网络等。

#### 光源感应器

当光源感应器启动时,本滑盖型计算机可侦测周围光源的强弱以自动调整屏幕显示器之亮度高低。 在桌面找到光源感应器符号可确认此功能之状态 **[** 设定/ 变更计算机设定/ 一般/ 屏幕 ]。

#### 屏幕锁定按键

本设备内建 G-sensor 模块,让使用者可以更自在的使用 IPS 屏幕浏览网页、文件,或照片。每当 屏幕被旋转时,屏幕内的画面将自动转向以符合直式或横式之使用方式。按一下屏幕锁定按键可以 锁定屏幕,关闭屏幕自动转向功能。

# 翻转滑盖屏幕

本滑盖型计算机于屏幕下方装配有一隐藏式键盘,滑动并直立屏幕即可使用此键盘。

- 1. 将本计算机置于平坦的平面上,并确认 Windows 按键位置。
- 2. 利用两只手轻推有 Windows 按键的侧边两个角落,一直推到底为止。
- 3. 利用两只手按住屏幕两侧,小心向上翻转屏幕到适当角度。

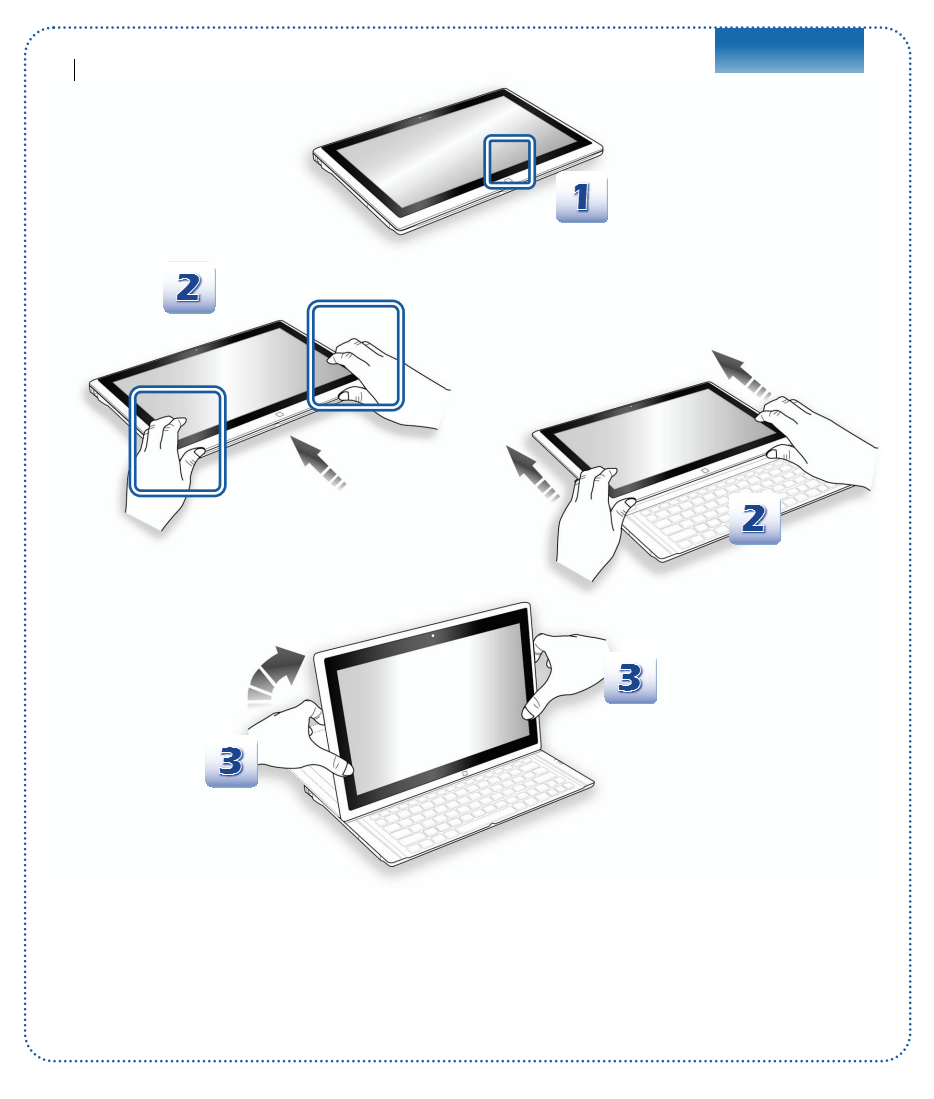

# 键盘介绍

本滑盖型计算机提供下列尺寸键盘的功能。键盘可分成四大区:打字键、数字键盘、光标键及功能键。

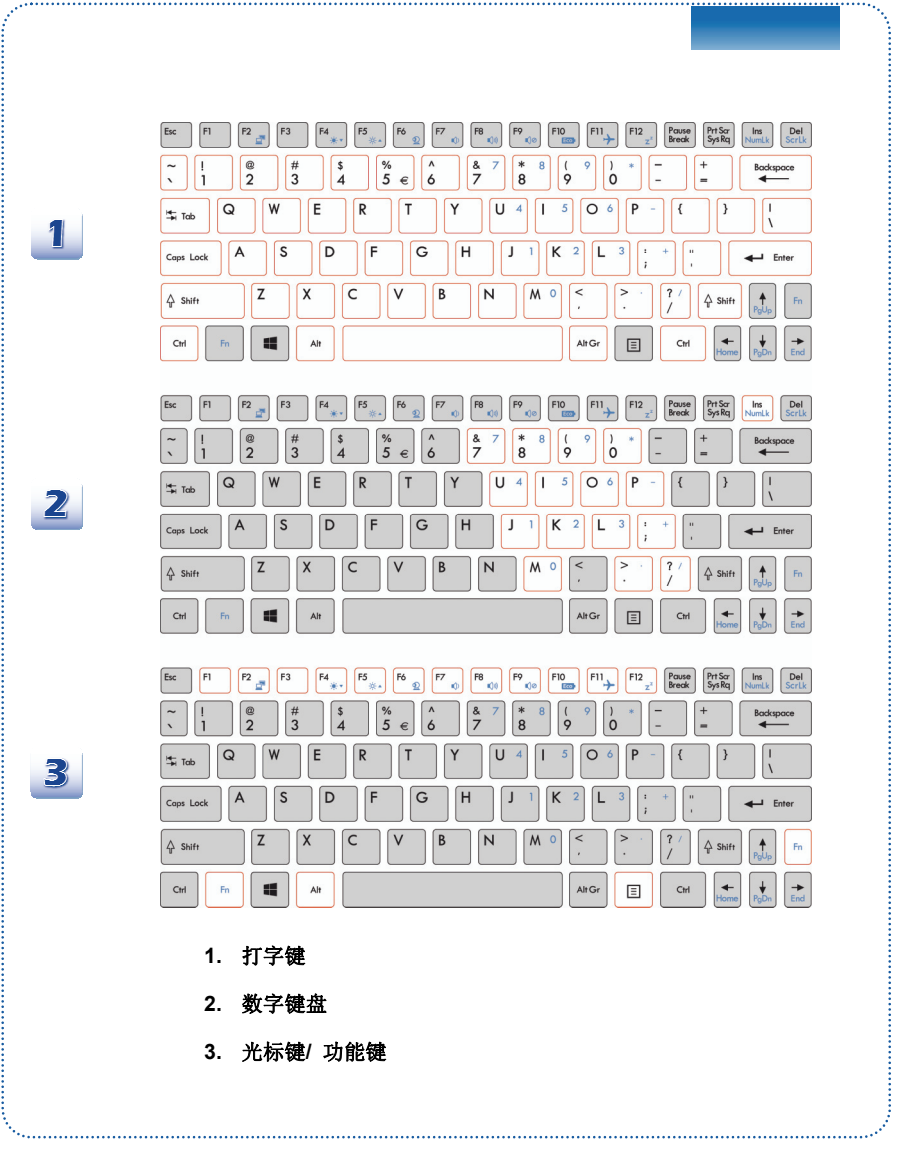

#### 打字键

这些打字键的功能为键盘的主要功能,键盘和打字机上的键类似,也提供几个特殊用途的键,例如 [Ctrl]、[Alt] 及 [Esc] 键。

当按下锁定键时,对应的 LED 会亮灯以表示其状态:

- 1. Num Lock 数字锁定功能: 按住 [Fn] 键并按下此键以切换开启或关闭数字锁定功 能。启动此功能后,您便能使用打字键内含的数字键。
- 2. Caps Lock 大写锁定功能: 按下此键以切换开启或关闭大写锁定功能。启动此功能 后,键入的字母为大写。
- 3. Scroll Lock 滚动条锁定功能:按住 [Fn] 键并按下此键以切换开启或关闭滚动条锁 定功能。此功能由个别程序定义。一般常用在 DOS 下。

#### 数字键

键盘提供独立数字键,启动数字锁定功能后,您便能使用这些数字键输入数字及进行计算。

#### 游标键

键盘在右下角提供四个光标 (箭头) 键及[Home]、[PgUp]、[PgDn]、[End] 键,这些功能键用于控 制光标的移动。

右上角的退格键、[Ins] 及 [Del] 键用于编辑。

#### 功能键

■ Windows 键

在键盘上您可以找到 Windows 标志键 ( )及一个应用程序标志键( ),用于执行 Windows 的特定功能,例如开启「开始」菜单,以及启动快捷方式菜单。如须这两个按键的更 多信息,请参阅 Windows 手册或在线说明。

一般 **[Fn]** 键

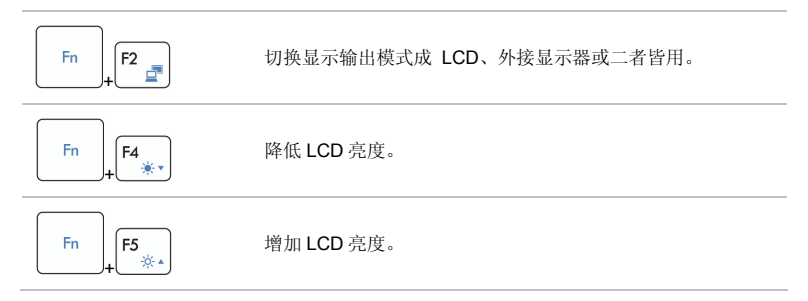

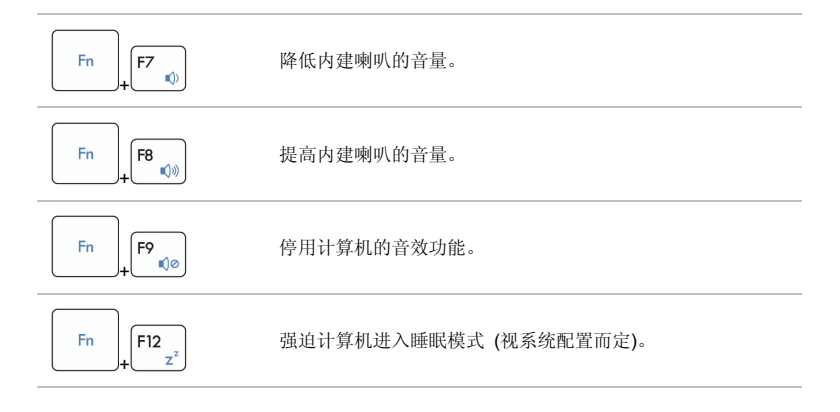

■ 快速启动 [Fn] 键

使用键盘左下 [Fn] 键来启动特定程序功能或工具。

藉由下列快速启动钮的协助,有助于您在使用时更加流畅。

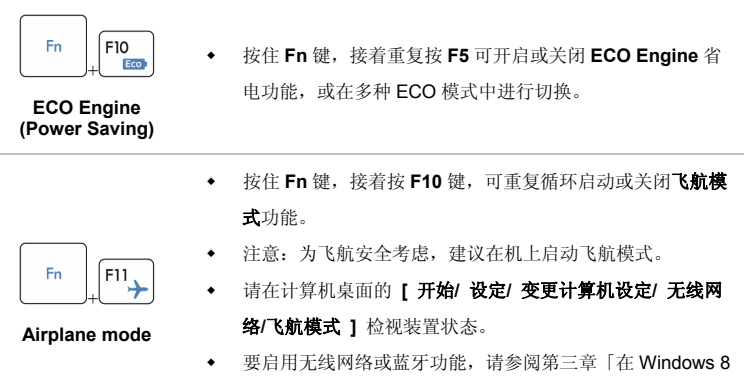

开启无线通讯功能」一节说明。

# 在 **Windows 8** 开启无线通讯功能

- 1. 在桌面上找到「设定」图示后点选。
- 2. 点进右下方「变更计算机设定」,即可进入「计算机设定」选单。
- 3. 往下选择「无线」,以开启「无线装置」选项。

4. 请确认将「飞航模式」设为关闭。

.<br>Sedanjar

5. 接着依需求选择「无线装置」下的 Wi-Fi 或蓝牙功能(选配搭载)。若要开启无线通讯功能, 请往右拖曳,要关闭则往左。请对照机台右下方灯号状态。

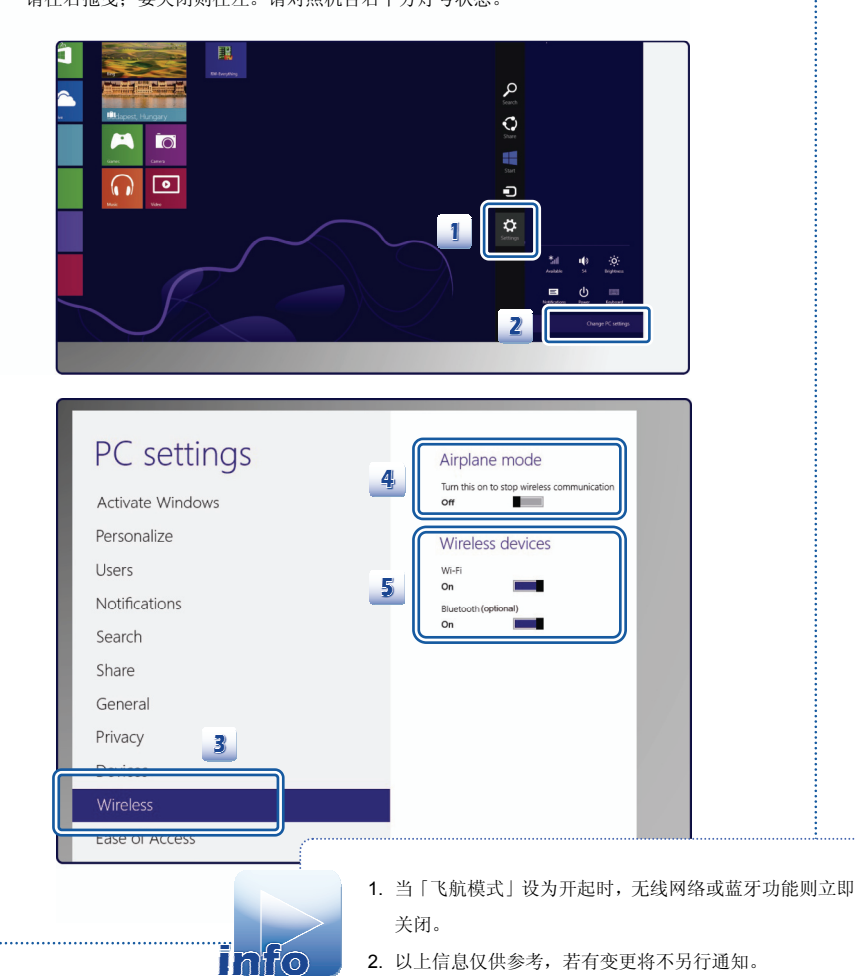

# 硬盘介绍

您的计算机配备有 2.5 英吋硬盘。硬盘为一种储存装置,和软盘机及光驱等其它储存装置相比,速 度较快且容量较大。因此,通常用于安装操作系统及软件应用程序。

为避免系统中的数据意外流失,请定期备份您的重要档案。

当硬盘使用中 LED 指示灯亮起时, 请勿将计算机关机。

请勿在计算机开机状态下进行移除或安装硬盘。且更换硬盘之动作应交由经授权的经销商或服务人 员来进行。

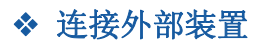

滑盖型计算机的 I/O(输入/输出) 端口可用来连接外围装置。以下所列出之设备仅供参考。

# 外围装置

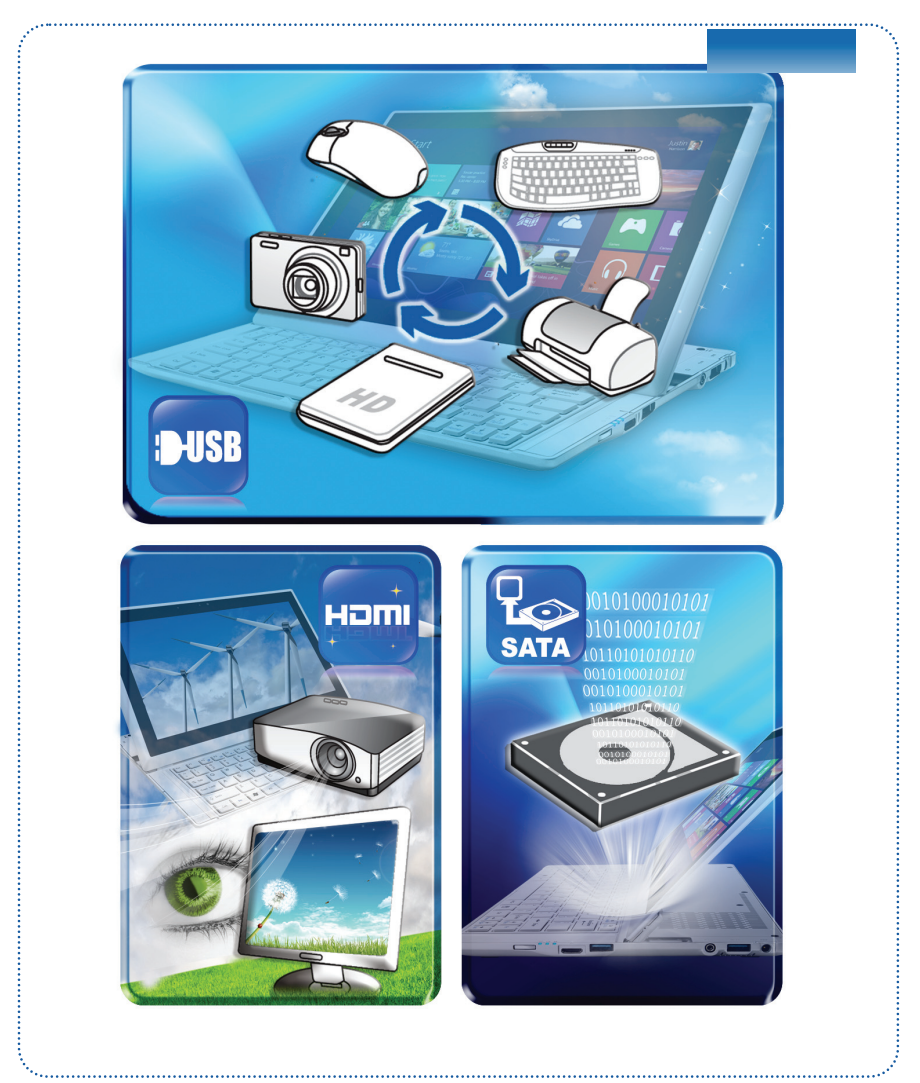

通讯装置

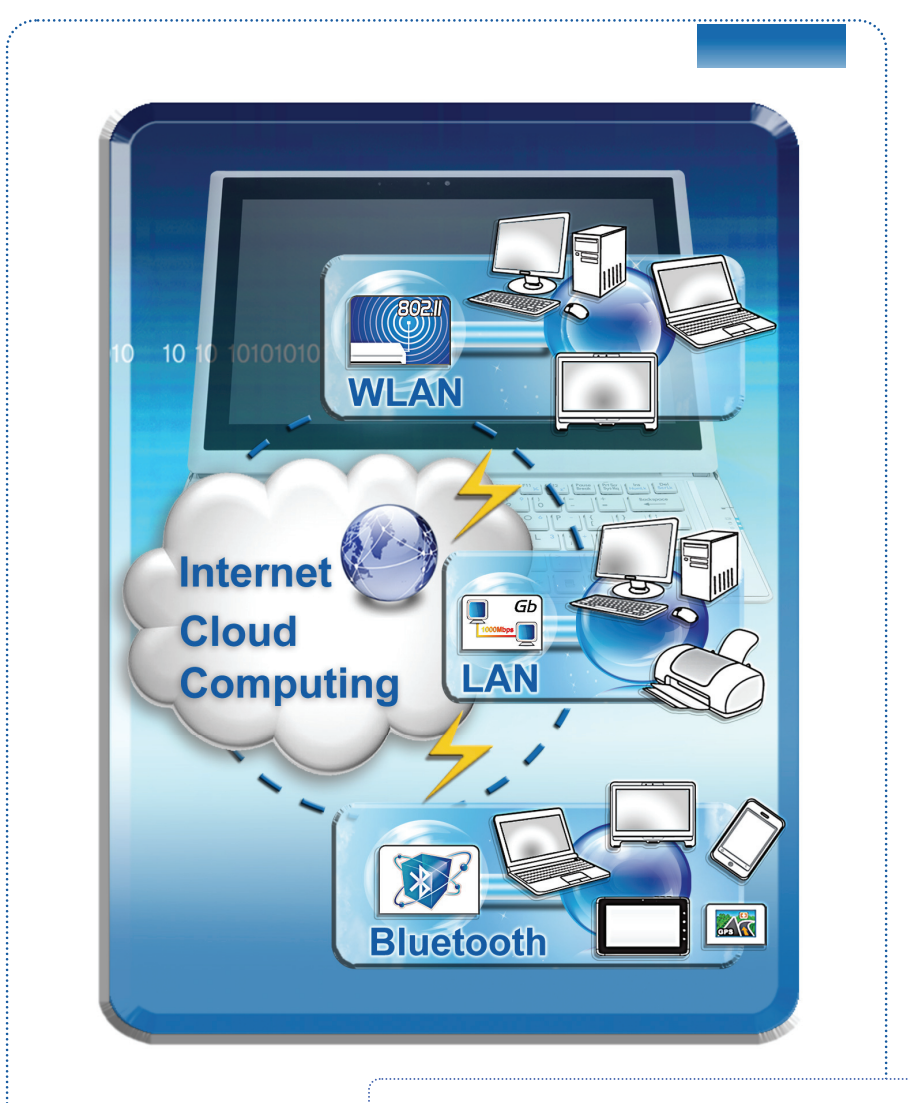

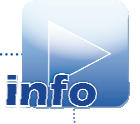

此部分列示之功能或有依型号之不同,而有支援与否 之差异。请与当地经销商确认详细信息。

# 产品中有毒有害物质或元素名称及含量根据中国<电子信息产品污染控制管理办法>

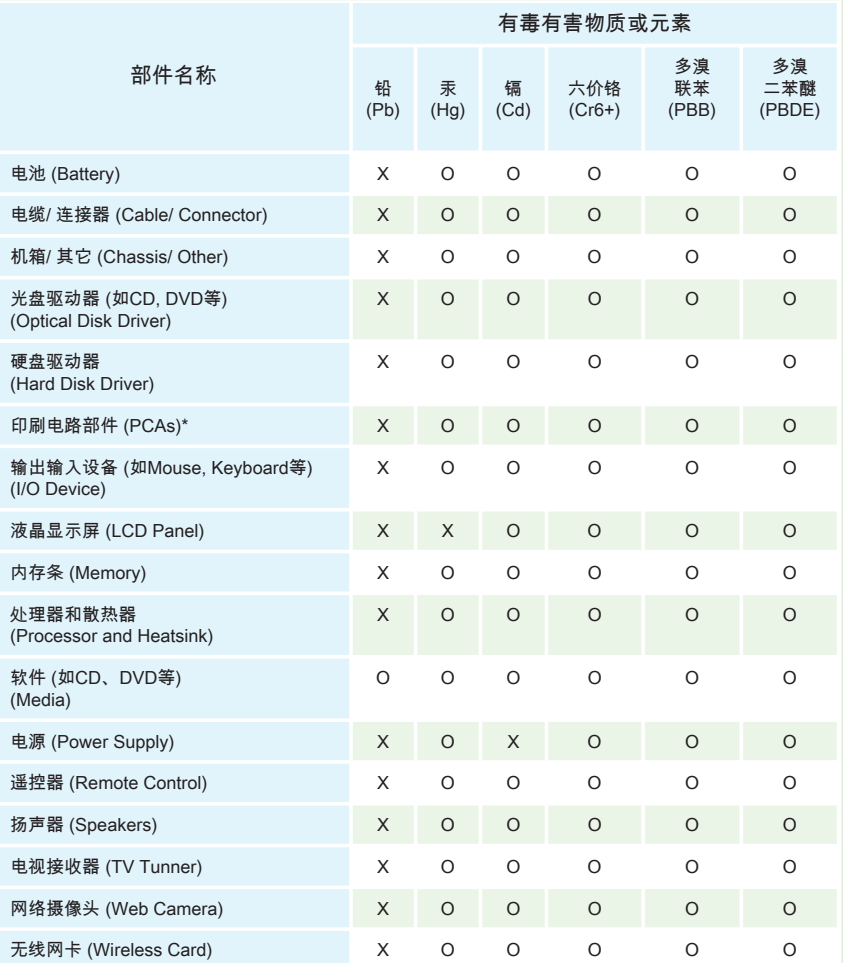

■ \*印刷电话部件包括所有印刷电路板(PCB)及其离散组件、IC。

■ 上述有毒有害物质或元素清单会依产品出货现况之部件差异而有所增减。

■ O: 表示该有毒有害物质在该部件所有均质材料中的含量均在SJ/T11363-2006标准规定的限量要求

 下。 ■ X: 表示该有毒有害物质至少在该部件的某一均质材料中的含量超出SJ/T11363-2006标准规定的限量 要求,但符合EU RoHS要求。

 ■ 本产品在中国销售之电子讯息产品都必须遵守中国<电子讯息产品污染控制要求>标准贴上环保使用期限EPUP (Environmental Protection Use Period)标签。

■ 本产品使用之环保使用期限EPUP卷标符合中国-电子信息产品环保期限使用通则(SJ/Z 11388- 2009)标示之要求(请参考下图EPUP卷标图标实例,标示内部之编号适用于各指定产品。)

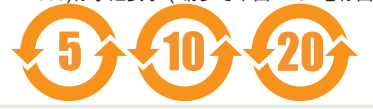